**professional tube-testing-system (c) Helmut Weigl www.roehrentest.de**

### **Kennlinienaufnahme spezial - curvetrace**

#### **Vorbemerkung:**

Die Software stellt schon bisher umfangreiche Möglichkeiten zur Kennlinienaufnahme bereit. Dabei wurde wert darauf gelegt, dass die Kennlinienaufnahme weitgehend **vollautomatisch** auf Knopfdruck erfolgt, ohne dass der Anwender eingreifen muss. Bei Bedarf kann die Kennlinienaufnahme manuell beeinflusst werden (siehe Tipp "Kennlinien aufnehmen"). Gestartet wird

Kennlinien

die automatische Kennlinienaufnahme mit dem Button

#### **Kennlinienaufnahme spezial – curvetrace - neu:**

Unter dem Button **Kennlinien auswerten** findet sich der neue Reiter CurveTrace:

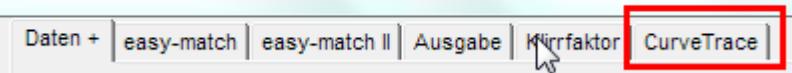

Die Kennlinienaufnahme spezial ermöglicht neue, zusätzliche Möglichkeiten:

- bis zu **14** Kennlinien Ia oder **7** Kennlinien Ia **+ 7** Kennlinien Ig2
- die fünf Spannungsquellen (A, G1, G2, G3, H) können für jede Kennlinie flexibel festgelegt werden
- zur Auswahl stehen variabel, konstant oder schrittweise (steps)
- daraus ergeben sich sehr viele Kombinationsmöglichkeiten
- die Kennlinien werden im Hauptfenster aufgenommen und dann in die große Auswertegrafik kopiert
- aus dem Auswertefenster kann die Grafik gedruckt oder über die Windowszwischenablage in andere Anwendungen kopiert werden
- gegen grobe Eingabefehler gibt es eine Logiküberprüfung (z.B. zu hohe Heizspannung, leere Felder, etc.)

Einen kleinen Nachteil gibt es allerdings gegenüber der automatischen Kennlinienaufnahme: Man muss alle Parameter manuell erfassen und sich Gedanken machen, ob diese sinnvoll sind. Die Freiheiten erlauben es, auch unsinnige Parameter zu erfassen, welche der Röhre schaden könnten.

**professional tube-testing-system (c) Helmut Weigl www.roehrentest.de**

**Erfassung der Parameter:** 

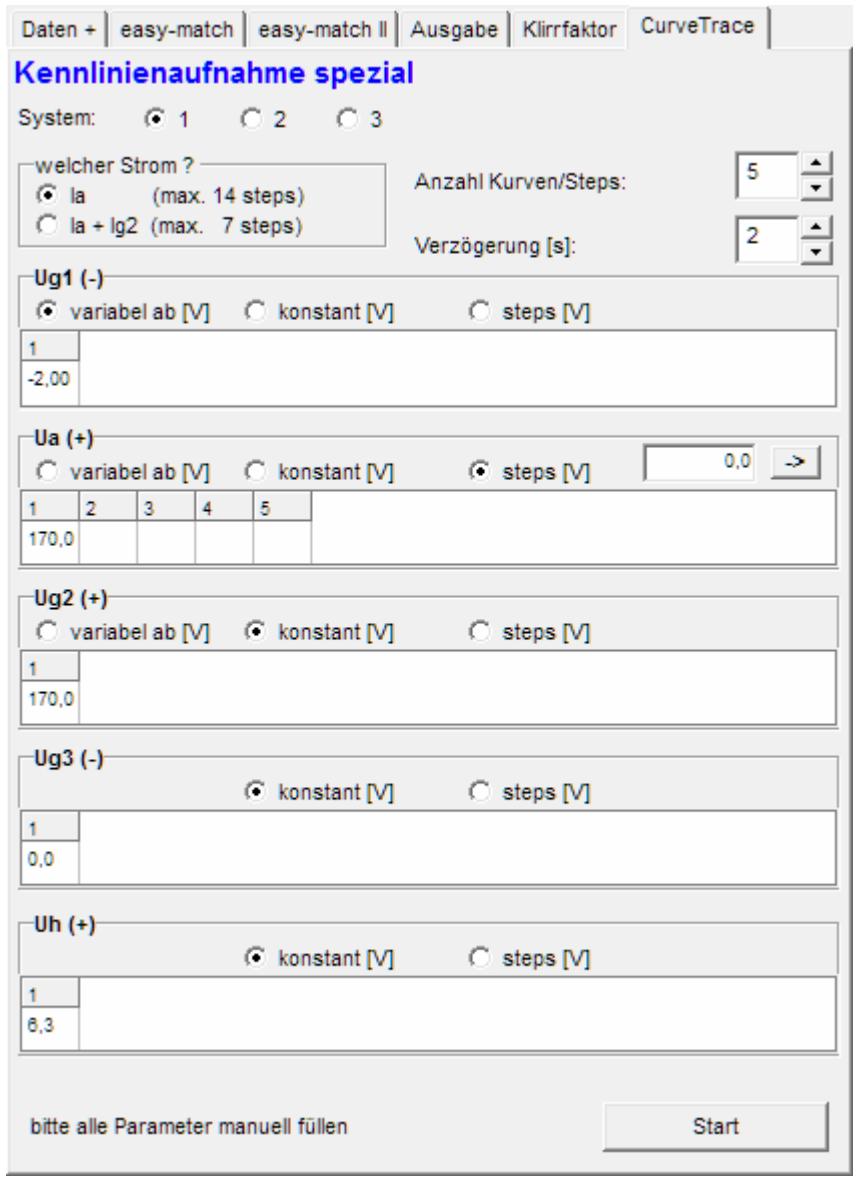

System: Angabe für welches der bis zu 3 Röhrensysteme die Kennlinienaufnahme erfolgen soll.

welcher Strom?-C la (max. 14 steps)  $\bigcirc$  la + lq2 (max. 7 steps)

Soll nur Ia oder Ia+Ig2 aufgezeichnet werden?

Anzahl Kurven/Steps:

1-14, falls nur Ia, oder 1-7 falls Ia+Ig2

Verzögerung [s]:

극

2

 $\boxed{5}$ 

Zeit in Sekunden zwischen den Kurven (bei Variation der Heizspannung ist eventuell die Zeit zu erhöhen, da die Temperaturträgheit der Röhre hoch ist).

### **professional tube-testing-system (c) Helmut Weigl www.roehrentest.de**

 Ausgehend vom ersten Step können hier die Folgesteps automatisch um eine bestimmte Schrittweite gefüllt werden.

Mit dem Button **Witch Start** Wird die Kennlinienaufnahme gestartet.

**professional tube-testing-system (c) Helmut Weigl www.roehrentest.de**

Für sämtliche Spannungsquellen (Ua, Ug1, Ug2, Ug3, Uh) ist anzugeben wie die Spannung variiert:

1. variabel Diese Spannung wird "hochgefahren"

möglich sind:

- Ug1 variabel = Eingangskennlinie  $f(Ug1)$
- $\bullet$  Ua variabel = Ausgangskennlinie  $f(Ua)$
- $\bullet$  Ig2 variabel = Ausgangskennlinie  $f(Uq2)$
- Ia und Ig2 variabel = Ausgangskennlinie  $f(Ua+Ug2)$  $Ua = Ug2 \rightarrow$  Triodemode"
- Ia und Ig2 variabel = Ausgangskennlinie  $f(Ua+Ug2)$ Ua > Ug2 -> "Ultralinearmode"

#### 2. konstant

Diese Spannung bleibt für alle Kennlinien in gleicher Höhe

#### 3. Steps

Diese Spannung wird schrittweise geändert. Es ist möglich mehrere Spannungen gleichzeitig schrittweise zu ändern.

#### **professional tube-testing-system (c) Helmut Weigl www.roehrentest.de**

#### **Hinweise:**

- Alle Felder müssen gefüllt sein
- Uh, Ua und Ug2 müssen in allen Feldern >0 sein
- Ug1 und Ug3 müssen <= 0 sein
- Uh darf nicht höher als das 1,5-fache des Normalwertes sein (so wie in Röhrendatenbank angegeben)
- Es muss keine bestimmte Reihenfolge bei den Steps eingehalten werden. Möglich wäre z.B. 3 Kennlinien mit Uh=6V und 3 Kennlinien mit Uh=6,3 V aufzunehmen
- Die Kennlinienaufnahme kann nur bei Röhren erfolgen, bei welchen diese auch in der Röhrenart erlaubt ist (wie bisher)
- Da mit der Kennlinienaufnahme spezial nur ein System gleichzeitig aufgenommen werden kann ist die Röhrenart "Triode(double)" hier nicht möglich
- Ug3: Bei der Röhrenart "Pentode" wird das Bremsgitter fest an Masse und damit an OV gelegt. Um das Bremsgitter für die Kennlinienaufnahme an eine abweichende Ug3- Spannung zu legen, ist es erforderlich, die Röhrenart "Pentode-G3" in den Röhrendaten zu wählen (dazu den Datensatz nicht überschreiben, sondern kopieren!).

**professional tube-testing-system (c) Helmut Weigl www.roehrentest.de**

Beispiele:

EF80, Kennlinie Ia= f(Ug1) mit Ug2 als Parameter, Kennlinienschaar mit 14 Kurven, wobei Ug2 im Abstand von 5V fällt

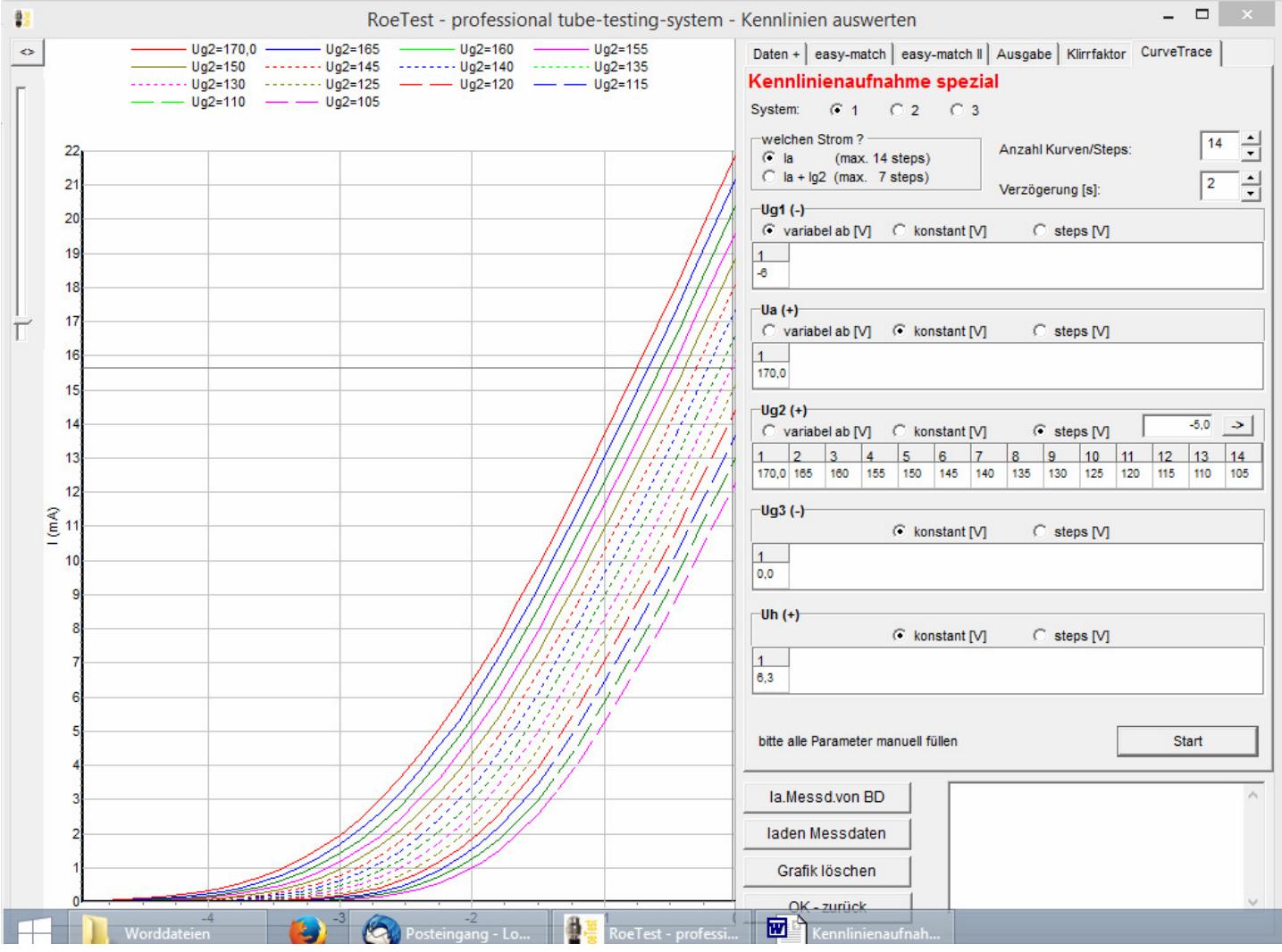

**professional tube-testing-system (c) Helmut Weigl www.roehrentest.de**

EF80, Kennlinie Ia = f(Ua) mit Ug1 als Parameter, Kennlinienschaar mit 14 Kurven, wobei Ug1 im Abstand von 0,1V fällt

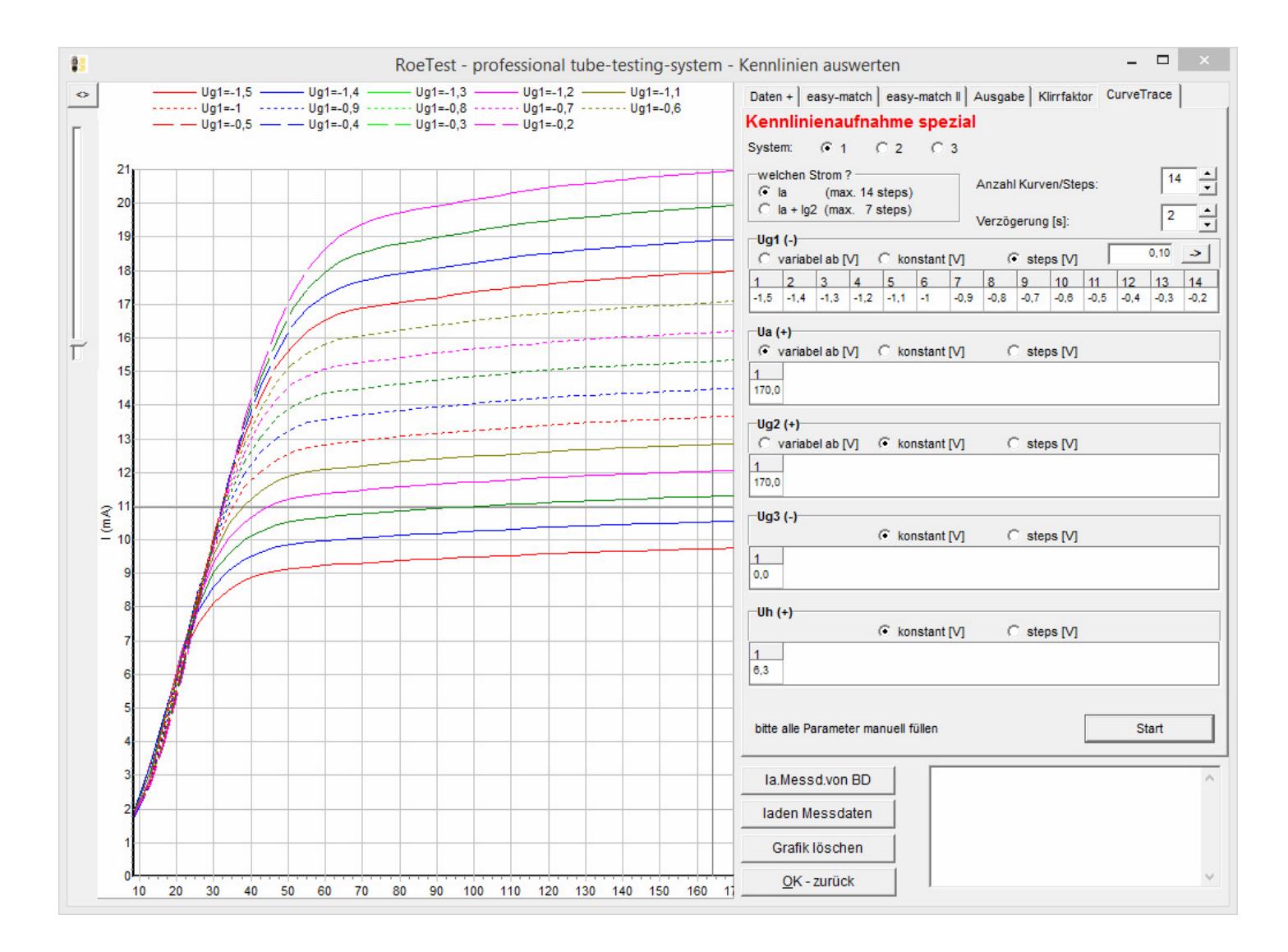

**professional tube-testing-system (c) Helmut Weigl www.roehrentest.de**

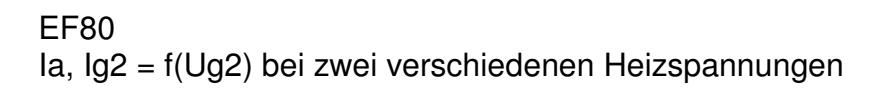

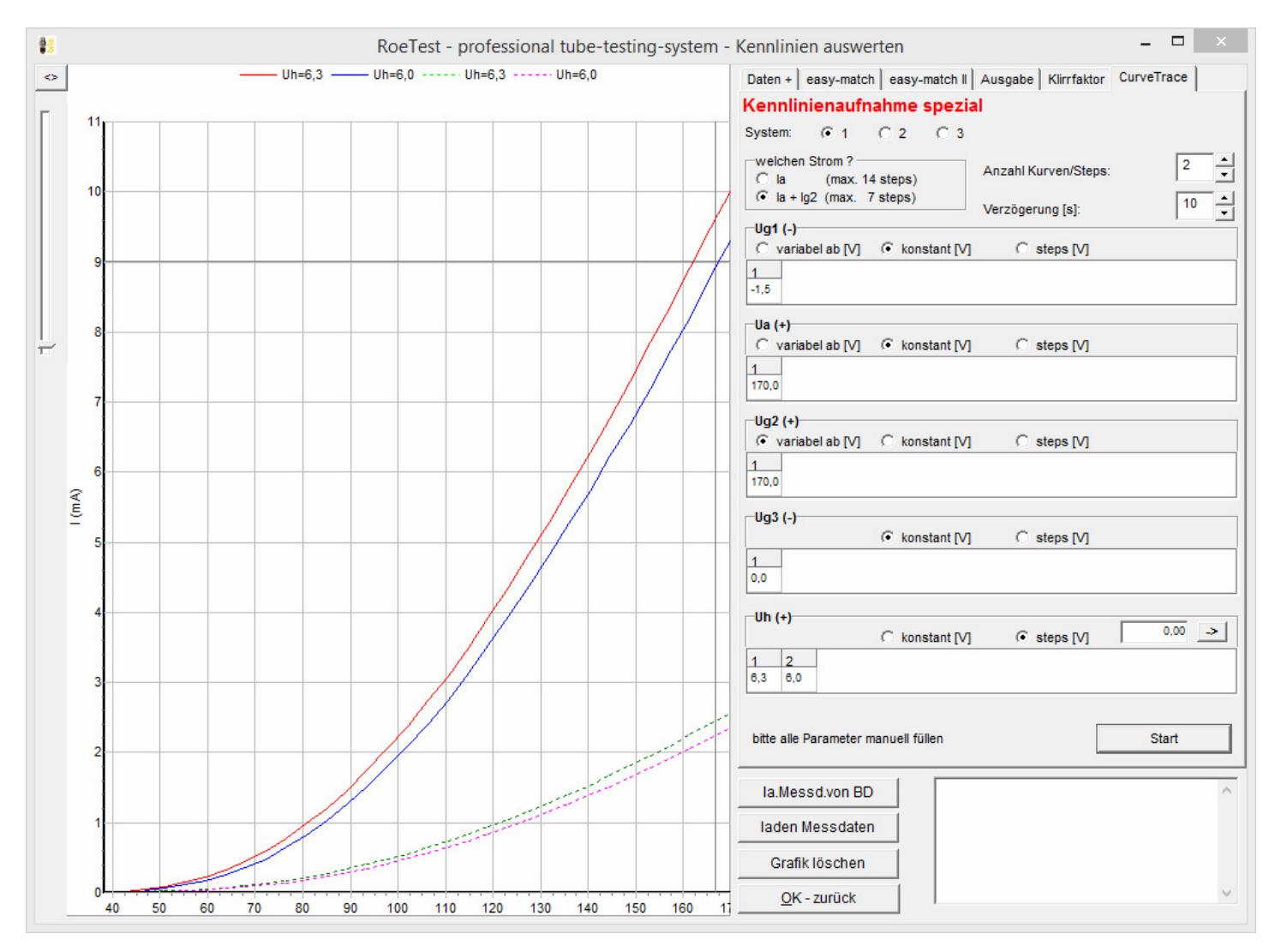